# **Allen-Bradley DF1**

# Allen-Bradley DF1 Full Duplex communication protocol

[Supported device types and versions](#page-0-0) [Communication line configuration](#page-0-1) [Communication station configuration](#page-0-2) [I/O tag configuration](#page-1-0)  **[Literature](#page-3-0)** [Changes and modifications](#page-3-1) [Document revisions](#page-3-2) [The recommended settings of the 1770-KF3 device](#page-3-3)

## <span id="page-0-0"></span>**Supported device types and versions**

The Allen-Bradley DF1 Full Duplex protocol supports communication with Allen-Bradley devices of the SLC-500 series. Communication supports (is verified for) for the following devices:

#### **Table 1**

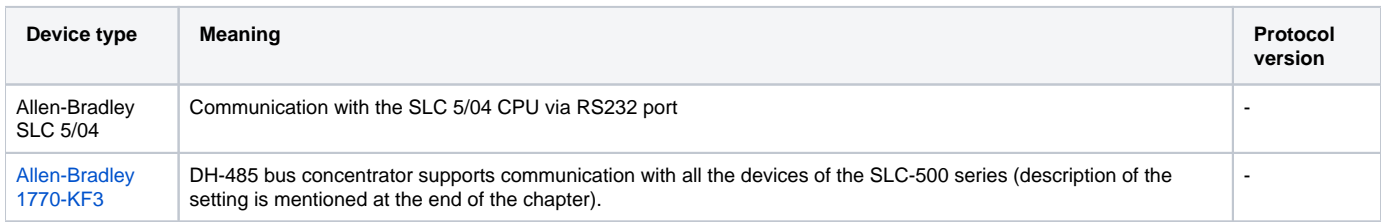

# <span id="page-0-1"></span>**Communication line configuration**

- Communication line category: [Serial](https://doc.ipesoft.com/display/D2DOCV21EN/Serial+and+Serial+Line+Redundant), [SerialOverUDP Device Redundant](https://doc.ipesoft.com/display/D2DOCV21EN/SerialOverUDP+Device+Redundant+and+SerialOverUDP+Line+Redundant).
- Serial line parameters:
	- Baud rate (for 1770-KF3, 300, 600, 1200, 2400, 4800, 9600 or 19200 Baud can be used parameter 3 of KF3 settings RS-232C Baud Rate),
	- Parity (for 1770-KF3, None or Even parity can be used parameter 4 of KF3 setting RS-232C Parity),
	- Handshaking (for 1770-KF3, set the parameter 7 of KF3 setting Flow Control, according to the setting of the RS-232 cable).

# Line protocol parameters

[Configuration dialog box](https://doc.ipesoft.com/pages/viewpage.action?pageId=42713991) - tab **Parameters,** select the **Allen-Bradley DF1 Full Duplex** protocol. They influence some optional parameters of the protocol.

#### **Table 2**

<span id="page-0-3"></span>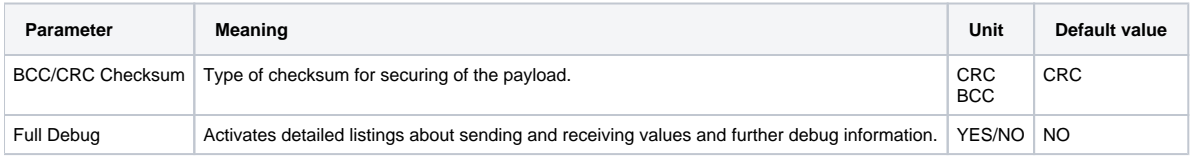

## <span id="page-0-2"></span>**Communication station configuration**

Communication protocol: **Allen-Bradley DF1**

Station address: DH-485 Node Address of device in the range of 1 up to 31.

# Station protocol parameters

[Communication station - configuration dialog box](https://doc.ipesoft.com/pages/viewpage.action?pageId=42714305#ConfigurationDialogBox(D2000/CommunicationwithI/ODevices/CommunicationStations)-parametre) - the **Protocol parameter** input field. They influence some optional parameters of the protocol.

#### **Table 3**

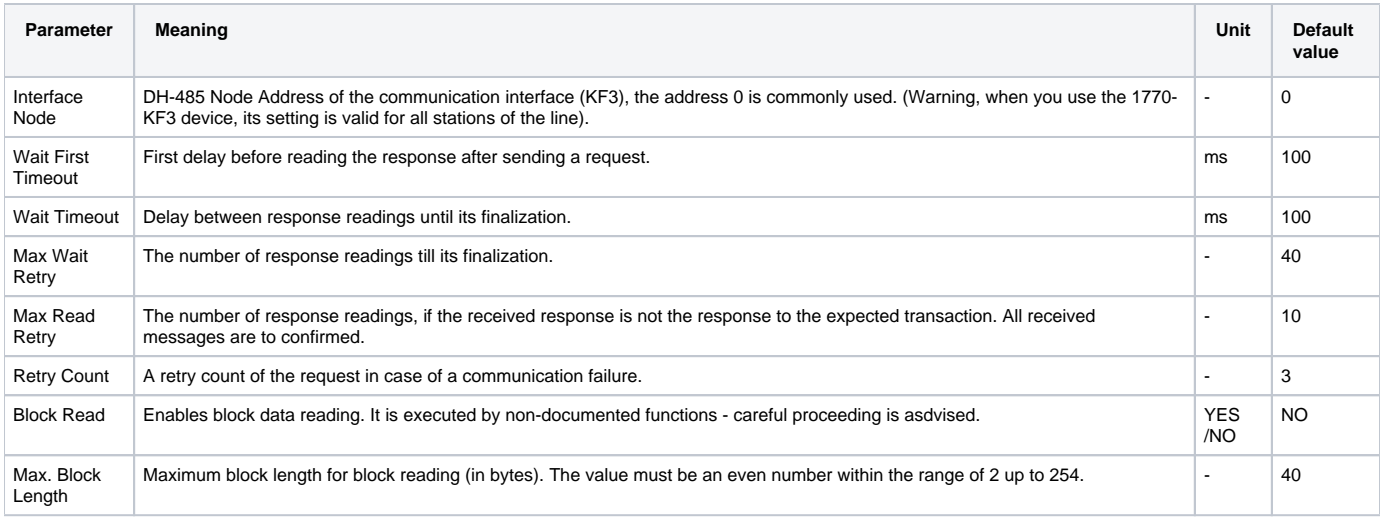

# <span id="page-1-0"></span>**I/O tag configuration**

Possible I/O tag types: **Ai, Ao, Ci, Co, Di, Dout**.

I/O tag address is a text address in the SLC-500 format. The address format is:

[\$] X [file] : element [.field] [/bit]

## in which

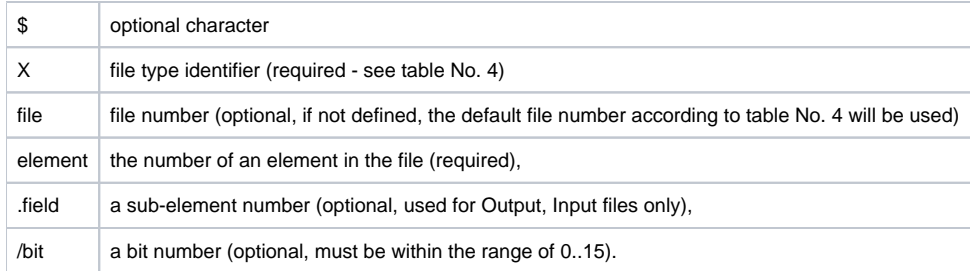

### **Table 4**

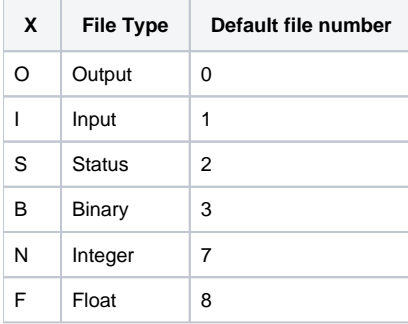

# **Output type file**

[\$]O[n]:e[.s][/b]

"n" the file number, if it is different from the default number 0,

"e" element number in the file,

"s" sub-element number (0..255),

"b" bit number (0..15).

For example:

O:2 \$O0:2/0 O:1.0/1 **Note:** You cannot write into Output files, only read data.

# **Input type file**

#### [\$]I[n]:e[.s][/b]

"n" the file number, if it is different from the default number 1,

- "e" element number in the file,
- "s" sub-element number (0..255), "b" bit number (0..15).

For example:

I:1 \$I1:2/0 I:2.0/15

**Note:** You cannot write into Input files, only read data.

# **Status type file**

[\$]S[n]:e[/b]

"n" the file number, if it is different from the default number 2, "e" element number in the file, "b" bit number (0..15).

For example:

 $\texttt{S}:0$ \$S2:40 S:2/15

**Note:** You cannot write bit-by-bit into Status type files (output I/O tags with the parameter [/b]).

## **Binary type file**

#### $[\$]B[n]:e[/b]$

"n" the file number, if it is different from the default number 3, "e" element number in the file, "b" bit number (0..15).

For example:

B:2 \$B3:0 B3:2/1

# **Integer type file**

[\$]N[n]:e[/b]

"n" the file number, if it is different from the default number 7, "e" element number in the file, "b" bit number (0..15).

### For example:

N7:2 \$N:0  $N27:0/1$ 

# **Float type file**

[\$]F[n]:e

"n" file number - if there is used other than the default number of 8, "e" element number in the file.

For example:

 $F:0$ \$F8:0 F29:1

## <span id="page-3-3"></span>**The recommended settings of the 1770-KF3 device**

Further recommended parameters for the 1770-KF3 device:

- Set the Parameter 0 DH-485 Node Address to 0. You can use other address, see "Communication station protocol parameters" the parameter "IN".
- Set the parameter 5 DF1 Device Category to DF1 full-duplex.
- The parameter 6 Error Detection both BCC and CRC16 can be used, see "Communication station protocol parameters" the BCC/CRC [Checksum](#page-0-3) parameter.
- As for the other parameters, the suitable default settings are described in the document "1770-6.5.18, DH-485 Communication Interface User Manual (Cat. No. 1770-KF3)", Allen-Bradley April 1993.

### <span id="page-3-0"></span>**Literature**

-

- "1770-6.5.18, DH-485 Communication Interface User Manual (Cat. No. 1770-KF3)", Allen-Bradley April 1993.
- "1770-6.5.16, DF1 Protocol and Command Set, Reference Manual", Allen-Bradley October 1996.

## <span id="page-3-1"></span>**Changes and modifications**

# <span id="page-3-2"></span>**Document revisions**

- Ver. 1.0 August 22nd, 2000 document creation.
- Ver. 1.1 April 27th, 2009 update of the document.

ന **Related pages:**

[Communication protocols](https://doc.ipesoft.com/display/D2DOCV21EN/Communication+Protocols)